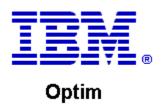

**Drop-In ID:** OPDM-11.07.00.02-002

**Product:** IBM® InfoSphere® Optim™ Web Applications

**Release:** 11.7.0.2

Problem ID: IT45954

Date: April 17, 2024

**Description:** This iFix includes corrections for the following problem:

1. When a user that is in the designer or operator role runs a service from the service management tab, they are currently unable to view any services on the Service Monitoring tab, but they should be able to view the service that they ran. When added to the admin role, they are able to see all the services on the service monitoring tab.

Prerequisites: IBM® InfoSphere® Optim™ Designer 11.7.0.2 and IBM® Installation Manager 1.8.2 or later.

Co-requisites: None.

Supersedes: None.

Special Notes: IBM Installation Manager 1.8.2 or later is required to install this iFix.

**OS Platforms:** Windows

**Corrective Actions:** 

## Section I

If more than one iFix is found by Installation Manager, then all of them will be selected by default. Review each iFix and unselect any that you do not wish to install.

Ensure that all Optim components are not running before applying this iFix.

Continue through the Installation Manager Update wizard to apply this iFix.

How to uninstall this fix:

Ensure that all Optim components are not running before uninstalling any iFix.

Start IBM Installation Manager

Select the Uninstall option from the main Installation Manager window or menu.

Select the iFix you wish to uninstall.

Continue through the Installation Manager Uninstall wizard to remove this iFix.

This iFix will automatically be uninstalled if you upgrade to a new version.

## Section II

If you have any questions about or problems with these procedures, contact IBM Optim Support.